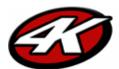

# Action Ready Package \*\*Action □V3

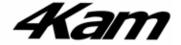

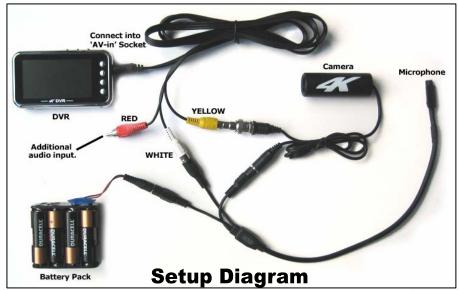

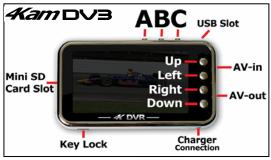

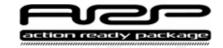

# **Quick start**

- 1. Setup as above, ensuring all batteries are well charged.
- 2. Turn on the DVR by gently holding down the button 'A' until the '4K' logo appears on screen.
- 3. The '4K' icon (VideoRec) is highlighted, select it by pressing button 'C'.
- 4. The image from the camera should now be visible on screen. Give the image a few seconds to optimize into colour.
- 5. To record press button 'C'. To stop recording press button 'A'.
- 6. Now press button 'A' again to go back to the main menu. Scroll right to the 'Video Player' icon and select.
- 7. Select the video you have just recorded and press button 'A' to play.

### The DVR

To record video using the DVR ensure the AV cable is connected into the 'AV-in' socket. The other ends should be connected to the 4Kam camera (yellow) and microphone (white) if applicable.

The DV3 has 4Gb of memory built in. This is enough for roughly 9 hours of recording. To record for longer purchase a memory card from the 4Kam website and insert it in the Mini SD Card slot.

## **Navigation**

You can navigate the facilities in the DVR by using the buttons to the right of the screen. To select an icon or file press button 'C'. To return to the main menu (or go back to the previous display) press button 'A'.

# **Video Resolution & Format**

Using the DV3 you can choose to record in 2 different resolutions, 640x480 (High Resolution) and 320x240 (Web resolution). The DVR is set to the 320x240 as standard and is ideal in most cases. To change the recording resolution press button 'B' while in '4K VideoRec' mode. This brings up a menu where you can change this and also the video format.

For playback on your PC you may find the video codecs and converter software useful on our website – see the 'Top Tips' section

### PowerSave and Closing

The ScrOff function can be used to save battery life on the DV3. To enable this navigate to the 'AutoOff' icon in the toolbox. To close down your DV3 gently hold down button 'A' for a few seconds, this will turn off the DVR.

## **Other Information**

If the DVR is not responding when you press the buttons ensure the 'Key Lock' unlocked. You can also try resetting the DVR. For further information on this and other functionality including digital camera and MP3 player checkout the manual supplied.

## **4Kam Xtras**

If you want to expand the capabilities of your 4Kam kit then consider these add-ons:

Camera Cigar Power Cable - Various mounts - Booster Cable Extension - XPower Pack - Replacement lens glass -

**DVR** Additional Mini-Memory Cards - Velcro Mounting Tape - Cigar Power Cable -

Microphone Stereo adapter – Extra microphone for real stereo sound - Add-ons Dual Camera Switches – Quattro Processor (up to 4 Cameras) -

**Apparel** 4Kam T Shirts, hoodies, hats and other merchandise plus a range of stickers and decals.